# Pickup points on checkout

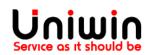

### Setup pickup points with custom rates

This guide will illustrate the steps to show the pickup points on checkout.

1. Create shipping zone inside Shopify Shipping and delivery

| Shipping and delivery | Egon Pant in Check                                       |                                      |                     |             |           |
|-----------------------|----------------------------------------------------------|--------------------------------------|---------------------|-------------|-----------|
| Z Taxes               | Deskle Cardigan in Heather                               |                                      |                     |             |           |
| • Locations           |                                                          |                                      |                     |             |           |
| Gift cards            |                                                          | < >                                  |                     |             |           |
| Markets Coming soon   |                                                          |                                      |                     |             |           |
| 🔏 Sales channels      | To charge different rates for only certain products, cre | eate a new profile in <u>shippin</u> | <u>g settings</u> . |             |           |
| Domains               |                                                          |                                      |                     |             |           |
| Notifications         | Shipping from                                            |                                      |                     |             |           |
| Aa Metafields         | Itämerenkatu 2   Itämerenkatu 2, 00180 Helsinki, Finland |                                      |                     |             |           |
| 🖉 Files               | Shipping to                                              |                                      |                     | Create ship | ping zone |
| ス Languages           | + Domestic                                               |                                      |                     |             |           |
| E Policies            | Finland                                                  |                                      |                     |             |           |
|                       | Carrier name 🔺                                           | Handling fee                         | Shipping speed      | Services    |           |
|                       | uniwincarrier (Rates provided by app)                    | _                                    | Calculated          | _           |           |
|                       |                                                          |                                      |                     |             |           |

Check the above image, go to Shopify Settings -> **Shipping and delivery,** create zone. Make sure that you have "uniwincarrier" third party rate added, please check this guide to know more about carrier and app rates, <u>click here</u>

#### 2. Create shipping rates inside **Shipit app**

| Shipit         | 1                      |                |         |          | by Uniwin Apps |
|----------------|------------------------|----------------|---------|----------|----------------|
| Settings       | Mapping Carrier Agents | Orders Support |         |          |                |
| Oefault   Save | ○ Custom               |                |         |          |                |
|                |                        | Shipit I       | Rates ① |          | Add New        |
| ID             | Shipping zone          | Rate name      | Price   | Based on | Action         |

#### Check the above image, click Add New and create shipping rate

| Settings | Mapping  | Carrier Agents | Orders Support |            |  |       |
|----------|----------|----------------|----------------|------------|--|-------|
| Default  | ○ Custom |                |                |            |  |       |
| Save     |          |                |                |            |  |       |
| Save     |          |                | Ship           | it Rates 🕕 |  | Add N |

#### 3. Create mapping inside **Shipit app**

| Shipit1                                        |         | by Uniwin Ap | )S |
|------------------------------------------------|---------|--------------|----|
| Settings Mapping Carrier Agents Orders Support |         |              |    |
|                                                | Pickup  |              |    |
| Shipping options                               |         |              |    |
| Standard shipping-Domestic                     |         |              | ~  |
| Service                                        |         |              |    |
| Matkahuolto - lähellä-paketti                  |         |              | ~  |
| Save                                           |         |              |    |
| Mapped Services                                |         |              |    |
| Shipping option                                | Service | Delete       |    |

Check the above image, now you will see the created shipping rates inside the shipping options drop down, please select the shipping rate and create the mapping with service.

| Shipit1                                                                         |             |                   |                               | by Univ |
|---------------------------------------------------------------------------------|-------------|-------------------|-------------------------------|---------|
| ings Mapping Carrier Agents Orders Support                                      |             |                   |                               |         |
|                                                                                 | Pick        | up                |                               |         |
| ng options                                                                      |             |                   |                               |         |
| dard shipping-Domestic                                                          |             |                   |                               |         |
| 2                                                                               |             |                   |                               |         |
| kahuolto - Bussipaketti                                                         |             |                   |                               |         |
|                                                                                 |             |                   |                               |         |
| un al Camiana                                                                   |             |                   |                               |         |
| pped Services                                                                   |             |                   |                               |         |
| ing option                                                                      | Service     |                   |                               | Delete  |
| ard shipping-Domestic                                                           | Matkahuolto | - lähellä-paketti |                               | Delete  |
| io to online store, and place an                                                | order       |                   |                               |         |
|                                                                                 | JIUCI       |                   |                               |         |
| priya20210318-shipit live                                                       |             | Boud              | le Turtle Neck in Green/Black | €428.00 |
| Information > Shipping > Payment                                                |             | Ţ                 |                               |         |
| Contact priya@uniwin.se                                                         | Change      | Subtotal          |                               | €428.00 |
| Ship to Itämerenkatu 2, 00100 Helsinki, Finland                                 | Change      | Shipping          |                               | €39.00  |
|                                                                                 |             | Total             | EUR                           | 467.00  |
| Shipping method                                                                 |             |                   |                               |         |
| • Matkahuolto. Nouto Automaatti Alepa Eliel, Elielinaukio 5                     | €39.00      |                   |                               |         |
| Matkahuolto. Nouto Automaatti Alepa Kuparitalo, Töölönkatu 4                    | €39.00      |                   |                               |         |
| Matkahuolto. Nouto Automaatti K-Supermarket Kamppi, Urho Kekkosen               | €39.00      |                   |                               |         |
| katu 1                                                                          |             |                   |                               |         |
| O Matkahuolto. Nouto Automaatti Kampin keskus, Narinkka 3                       | €39.00 ◀    |                   |                               |         |
| Matkahuolto. Nouto Automaatti Lidl Graniittitalo, Jaakonkatu 3                  | €39.00      |                   |                               |         |
| Matkahuolto. Nouto Automaatti S-Market Sokos, Mannerheimintie 9                 | €39.00      |                   |                               |         |
| Matkahuolto. Nouto Candytown Kamppi, Urho Kekkosen katu 1                       | €39.00      |                   |                               |         |
|                                                                                 |             |                   |                               |         |
| Matkahuolto. Nouto K-Market Etu-Töölö, Lapuankatu 4                             | €39.00      |                   |                               |         |
| Matkahuolto. Nouto K-Market Pohjoinen Rautatienkatu, Pohjoinen Rautatienkatu 30 | €39.00      |                   |                               |         |
| Matkahuolto. Nouto Matkahuolto Kampin Keskus. Kampin Keskus Narinkka 1          | €39.00      |                   |                               |         |
|                                                                                 |             |                   |                               |         |
| Continue to payment Return to information                                       |             |                   |                               |         |

Check the above image, you will see the pickup points on checkout.

## Uniwin Helpdesk

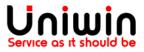

Contact us on <a href="mailto:support@uniwin.se">support@uniwin.se</a> Thank you!